# **Foreman - Bug #1862**

# **Icons bar on Hosts page is always present.**

09/14/2012 07:24 AM - Kamil Winczek

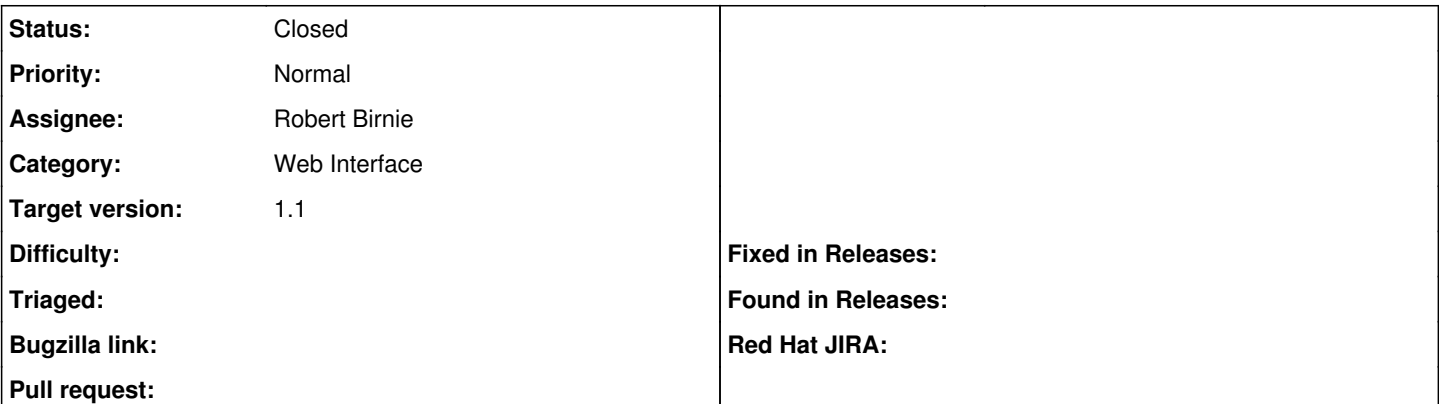

## **Description**

Icons bar (change host, edit, modify, delete, etc) is always present on Hosts page after reload because checkbox next to Name column (header row) is ticked by default.

Unchecking the box makes icons bar disappear which is expected behaviour.

By default mentioned checkbox should not be selected and icons bar not be visible.

## **Associated revisions**

# **Revision da63ee3a - 10/28/2012 04:34 PM - Robert Birnie**

fixes #1862 resets cookie after deleting hosts

## **History**

# **#1 - 09/14/2012 07:39 AM - Ohad Levy**

its not check by default, but it means that you have selected a host at some point (maybe in some other page or search).

I'm aware of a limitation that when we delete a host, we don't un-flag it from the checked list.

## **#2 - 10/26/2012 01:31 PM - Robert Birnie**

Submitted a pull request for this.

<https://github.com/theforeman/foreman/pull/213>

### **#3 - 10/28/2012 04:35 PM - Ohad Levy**

- *Category set to Web Interface*
- *Target version set to 1.1*

#### **#4 - 10/28/2012 04:36 PM - Ohad Levy**

*- Assignee set to Robert Birnie*

#### **#5 - 10/28/2012 07:57 PM - Robert Birnie**

- *Status changed from New to Closed*
- *% Done changed from 0 to 100*

Applied in changeset [da63ee3a86232866c4413edd8c4e92fdff28a8c6.](https://projects.theforeman.org/projects/foreman/repository/foreman/revisions/da63ee3a86232866c4413edd8c4e92fdff28a8c6)